## **SCHOOL MatterS**

## Accessing Teen Checklists and Entering Teen Enrollment Requirements

## Click Activities from the main menu, running vertically along

the left side of the screen

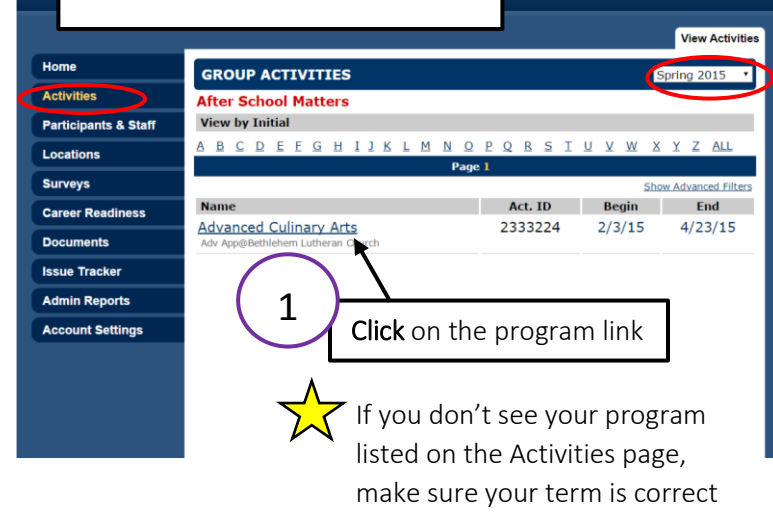

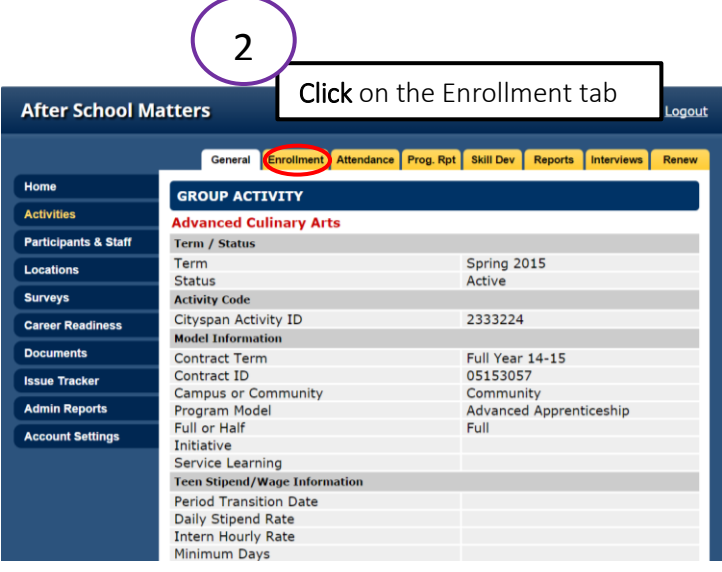

3

 $\mathbf{A}$ 

record

Click on a teen's status to access his/her checklist (a teen's checklist shows you if a teen has met all of his/her enrollment

**Enrollments** Enrollment Status is based on **Activities Advanted Baseball Participants & Staff** Page 1 Age **Status Start Date Drop Dat** Edit Locations Adam, Khadija Enrolled  $3/9/15$  $n/a$ Edit Amankwa, Angelina (I)  $16$  $3/9/15$ Surveys Pending  $n/a$ Edit Baker, Allen  $17<sup>2</sup>$ Pending  $3/9/15$  $n/a$ Edit **Career Readiness** Bao, Quoc (A)  $17$ Pendina  $3/9/15$  $n/a$ Edit Benson, Andrea **Documents** 16 Pending  $3/9/15$  $n/a$ Edit Cheit, Irene  $3/9/15$ Clark, Sarah (I)  $17<sup>7</sup>$ Edit Pendina  $n/a$ **Issue Tracker** Gilmore, Bob  $17<sup>7</sup>$ Pending  $3/9/15$  $n/a$ Edit **Admin Reports** Haung, Amos 17 Pending  $3/9/15$  $n/a$ Edit Niemic, David 19 Pending  $3/9/15$  $n/a$ Edit **Account Settings** Roberts, Jane  $17<sup>7</sup>$ Pending  $3/9/15$  $n/a$ Edit Rodriguez, Ernie Clicking on the teen's name will bring you to the teen's

Logout

At the bottom of the Enrollment page there is a link to the Checklist Report. This report will show you which enrollment requirements your teens are missing

Click Here to view Checklist Report (Teens missing required information for

enrollment requirements

Pending=All enrollment requirements are NOT completed

Logout

Enrolled=All enrollment requirements are completed

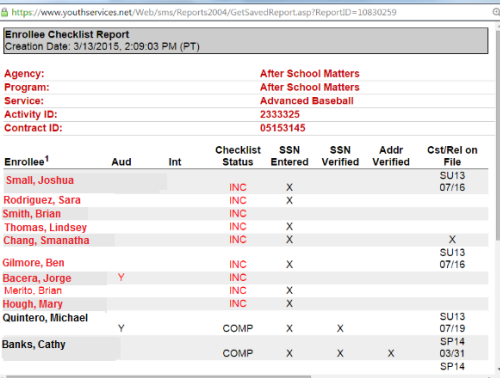

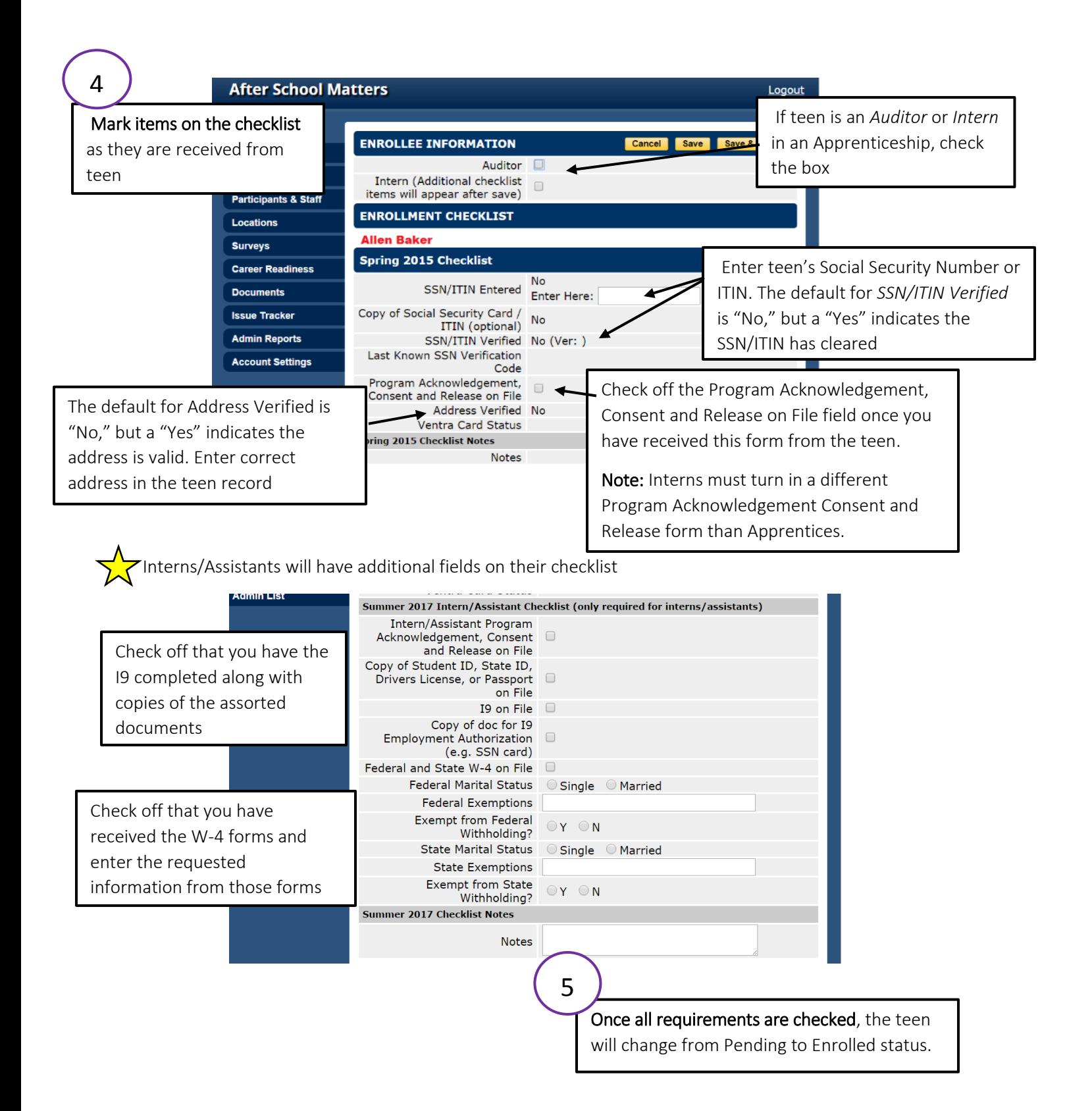